### **Welcome**

Thank you for using **EaseUS Partition Recovery**.

EaseUS Partition Recovery is professional in retrieving partitions that were accidentally deleted on HDD and SSD or damaged due to a hardware or software failure.

The user-friendly and easy-to-navigate interface helps you recover lost partition and the data of it with only three steps.

# **Getting Started**

This part outlines basic parameters to use **EaseUS Partition Recovery**. It is to help you acquire a general understanding before you get started.

#### **Hardware Requirements**

500 MHz processor or faster A minimum of 1 gigabyte (GB) RAM; A minimum of 2 GB RAM for Window 8/8.1/10 A minimum of 1 GB of available space on the hard disk Keyboard, mouse and other compatible pointing devices

#### **System Requirements**

Supported Operation System: Windows XP/Vista/7/8/8.1/10/11 Windows Server® 2003/2008/2008 R2/2012/2012 R2/2016/2019 Windows Small Business Server 2003/2008/2011

#### **Supported File Systems**

FAT16, FAT32, NTFS, EXT2, and EXT3 file systems are fully supported in **EaseUS Partition Recovery**.

#### **Supported Hard Disks**

**EaseUS Partition Recovery** is able to recover partitions from the hard drives with IDE, EIDE, SATA, ESATA, ATA, SCSI, iSCSI, USB 1.1/2.0/3.0 and Firewire ports.

MBR and GPT disks are supported. **EaseUS Partition Recovery** supports the disk capacity up to **16TB**.

#### **Basic Settings**

Click the icon at the top right corner of the product (circled in the screenshot below) to enable a drop-down menu. Select Settings in the menu to enable the configuration panel.

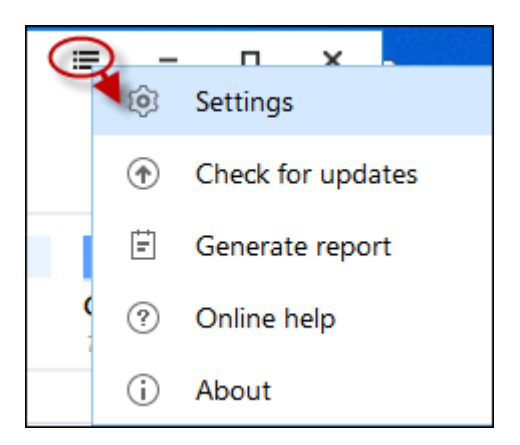

You may switch among English, German, Spanish, French, Portuguese, Polish, Japanese, Italian, Dutch, Danish, and Chinese (Traditional) in **Language** box.

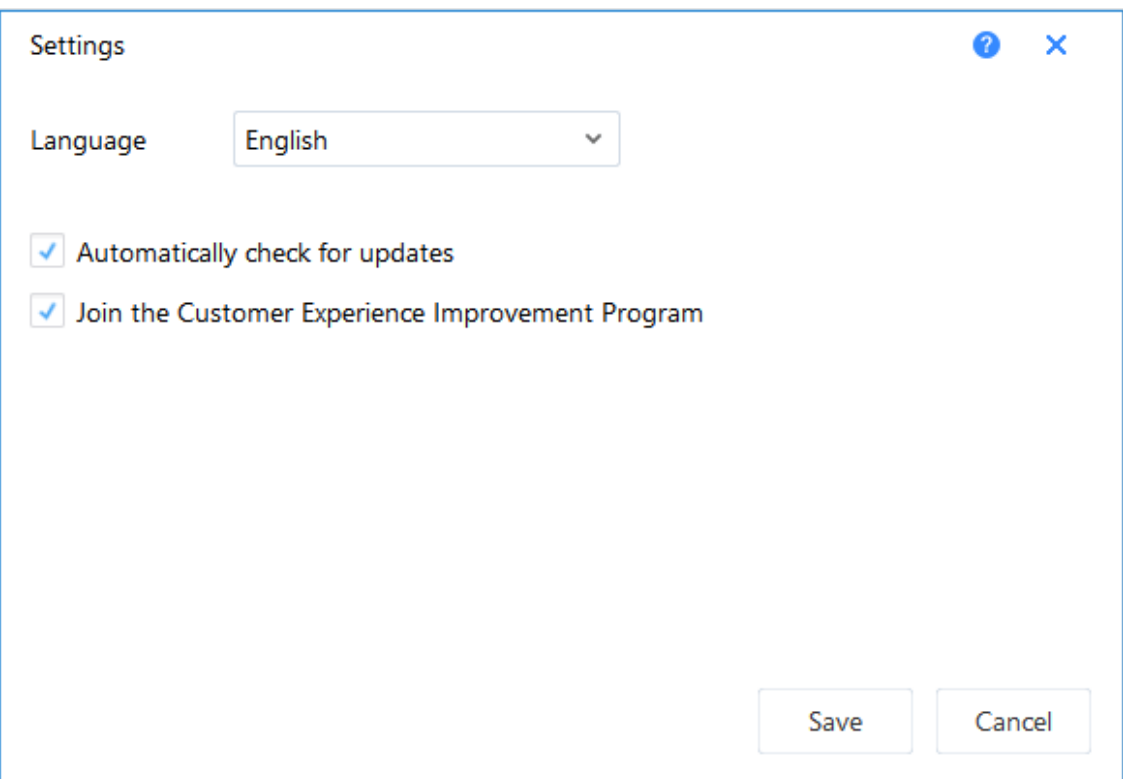

To enable **Automatically check for updates**, you will be able to receive a notification window for the upgrade when there is a new version released. If you do not need this notification, please uncheck this option.

**Join the Customer Experience Improvement Program** can help us improve our product better with the info from your daily operation with our product.

## **Activation**

An activation window is prompted when you launch EaseUS Partition Recovery Trial Edition first time. Fill the license code consisted of 25 digits and letters into the activation box at the bottom of the window to upgrade it to the full version.

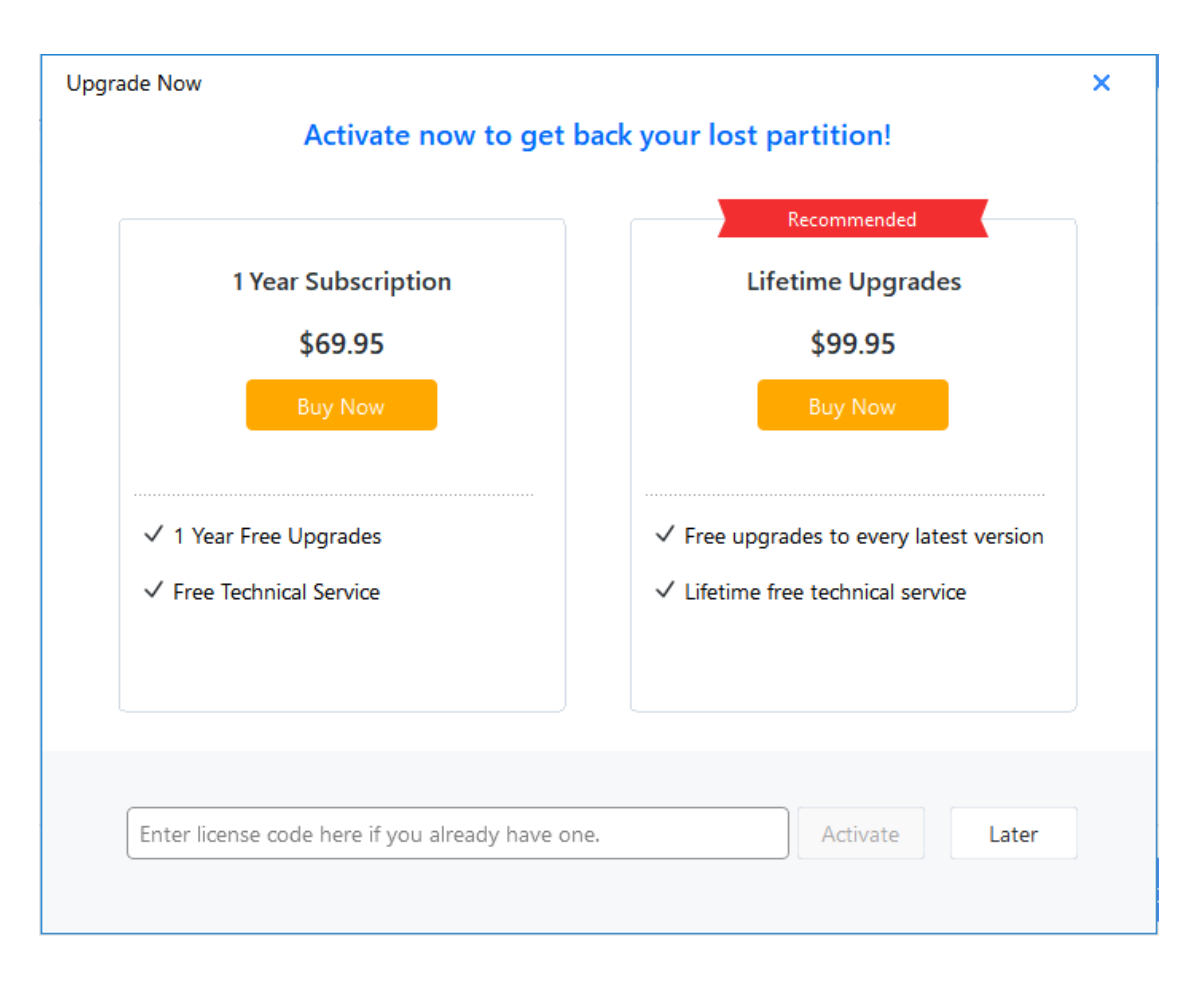

Click **Later** to start your trial experience. The Trial edition provides a final scan result for you to evaluate before you make a purchase. You can re-gain the activation window by clicking the Key button at the right top of the product window.

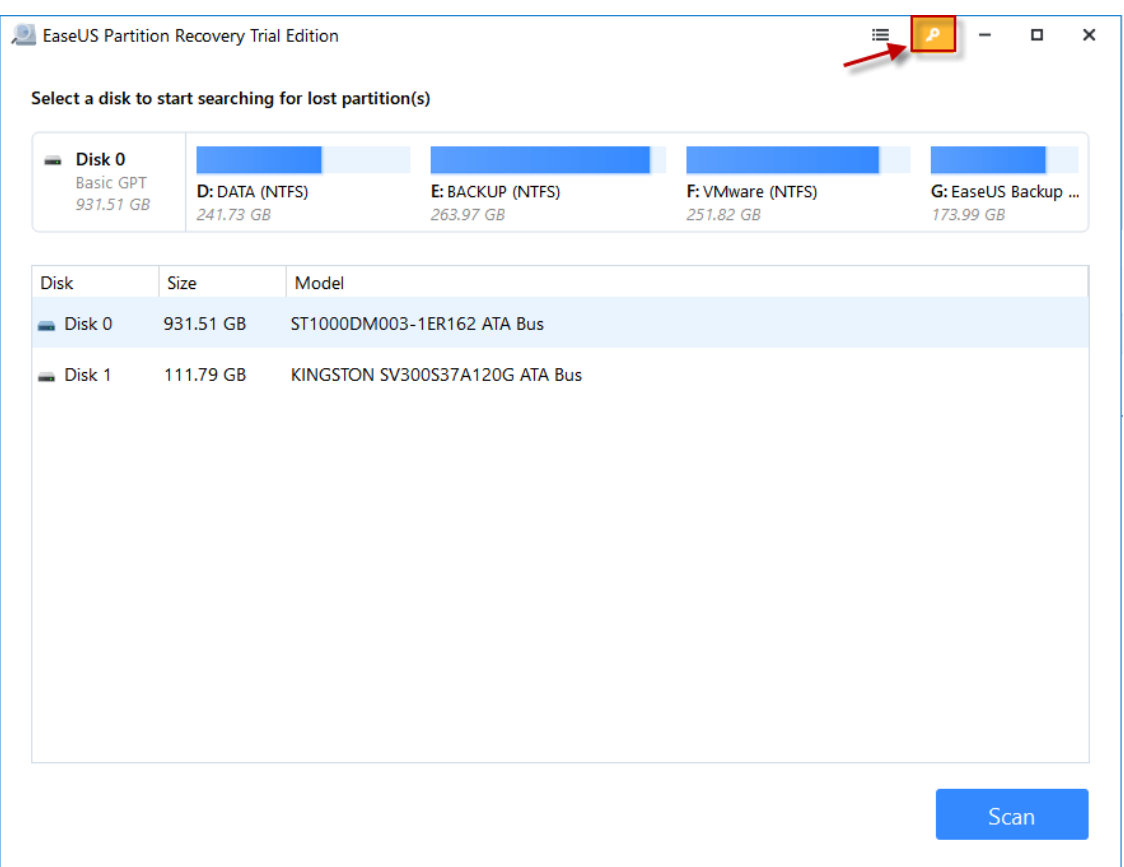

## **Partition Recovery**

The recovery speed is affected by the disk size, read/write speed of disk, hardware environment of computer and other. You are suggested to wait patiently if the software is still running.

To recover the lost partition:

1. Select the disk that contains the lost partitions and click the **Scan** button to proceed the scan.

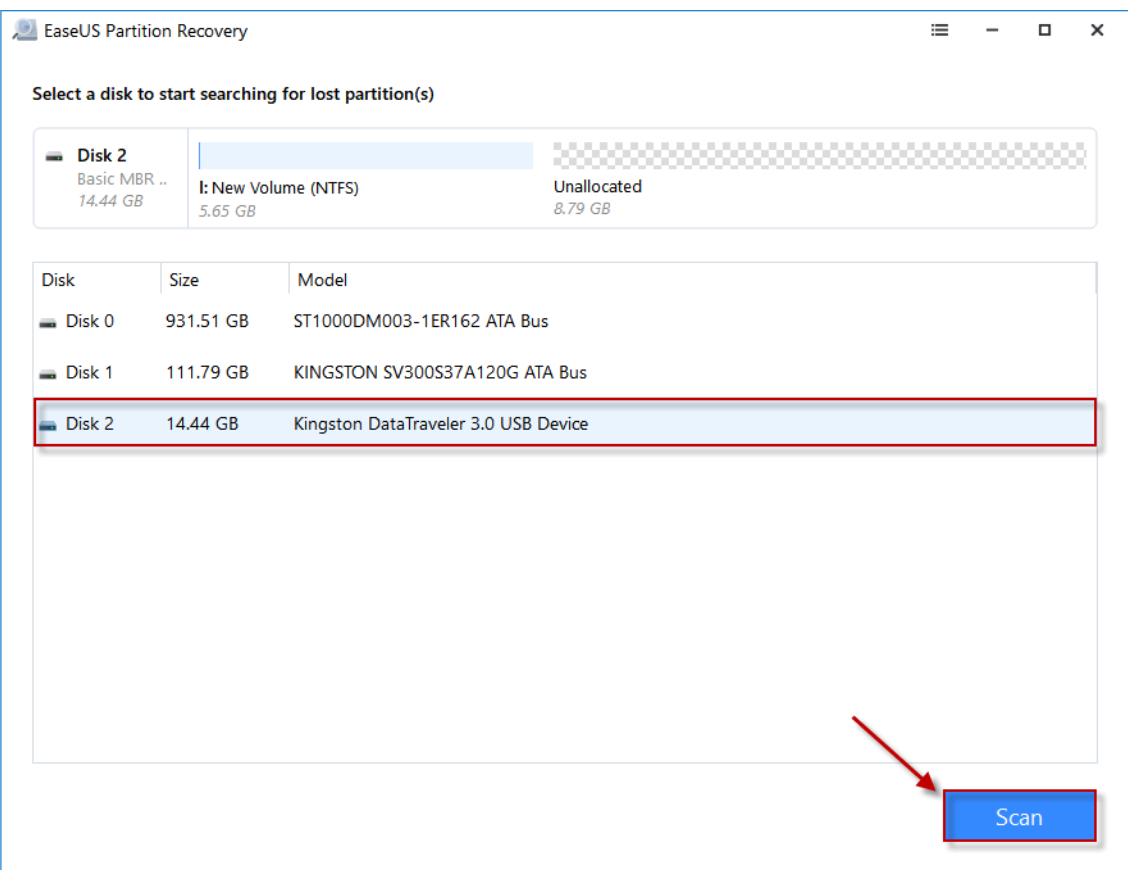

2. All the lost partitions will be listed after the scan is finished. Select your desired partition and double click it to explore the details in this partition.

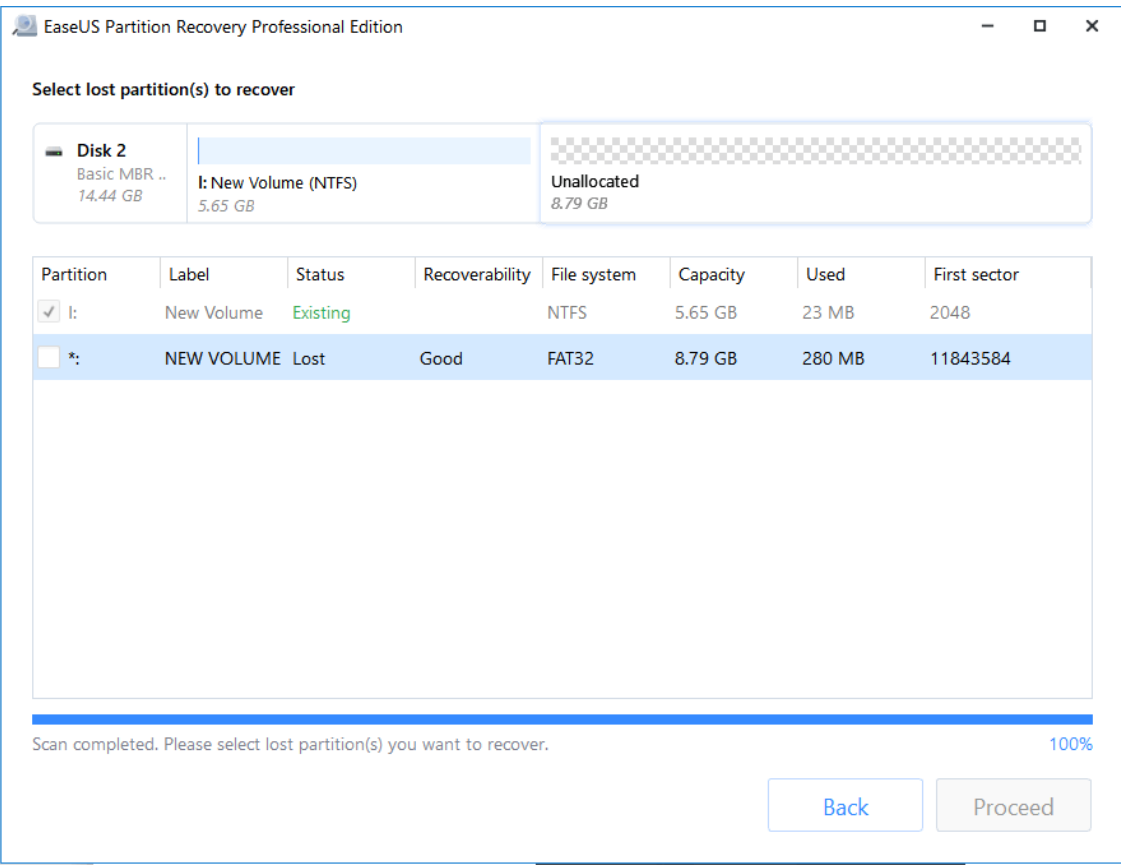

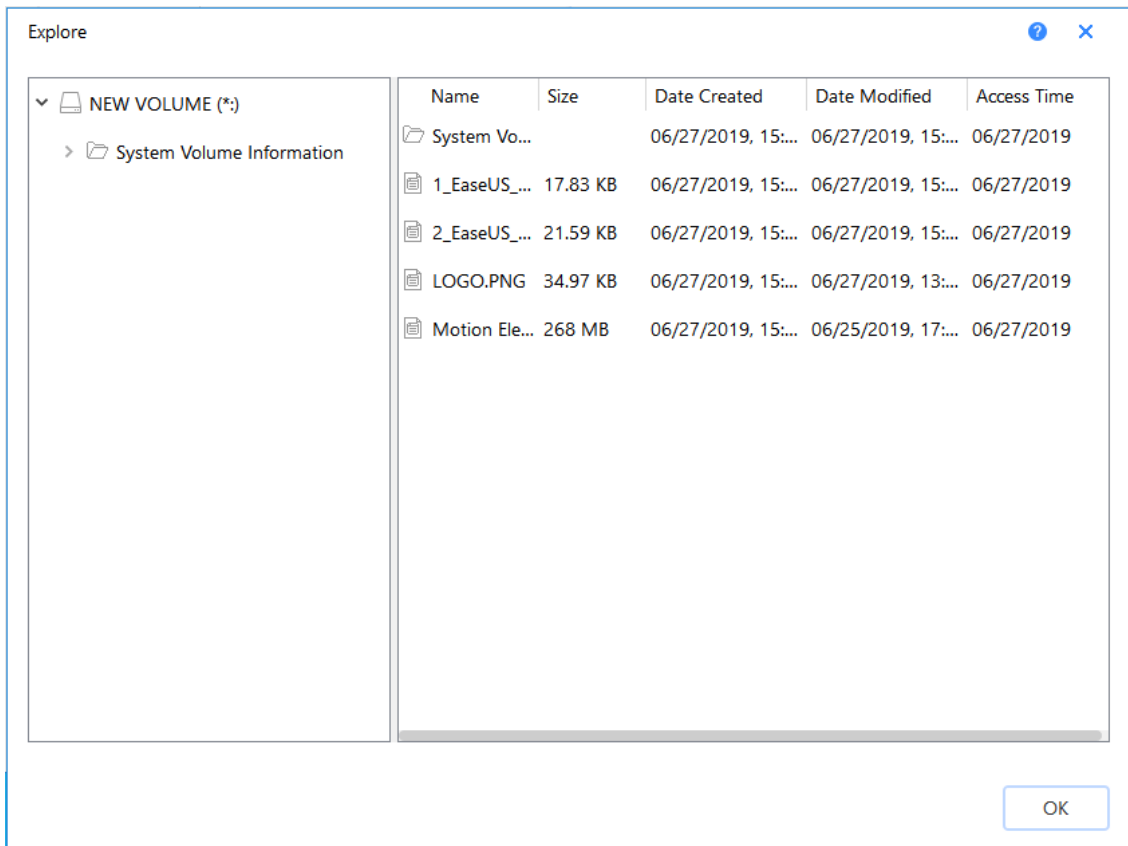

3. Select the partition you want to recover and click the **Proceed** button to initiate the recovery process.

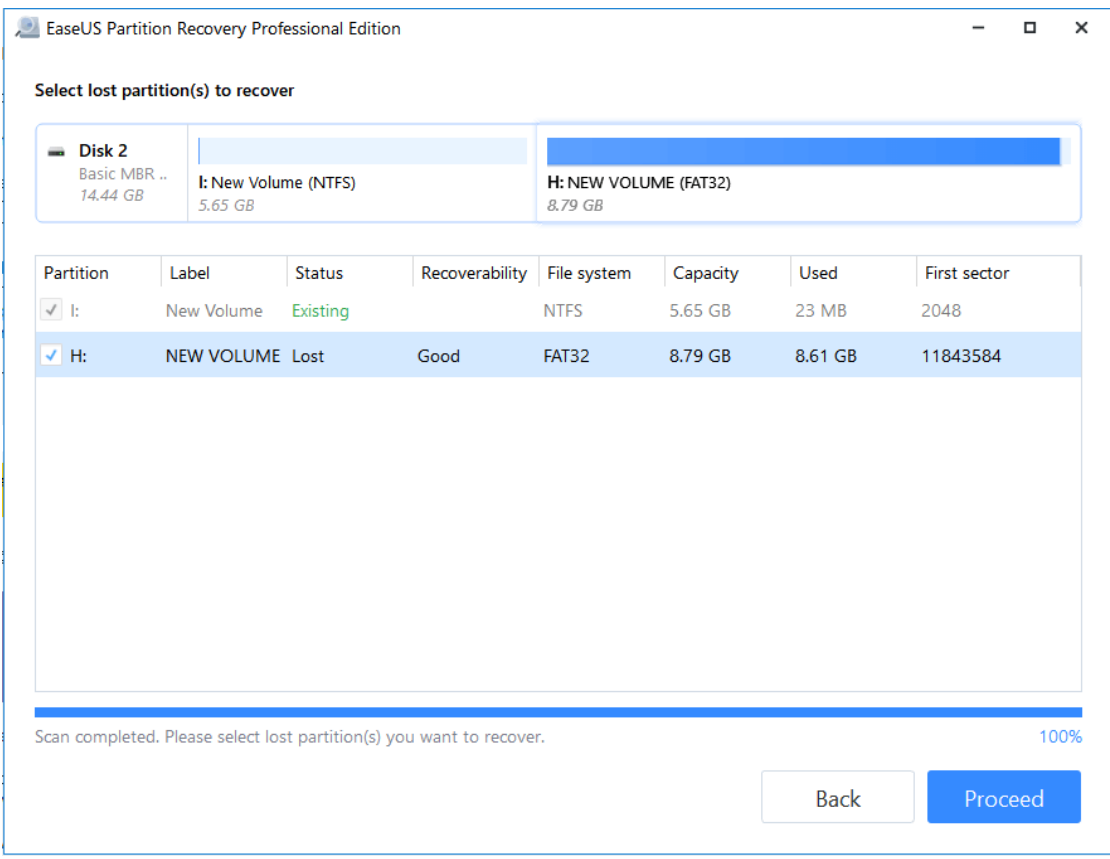

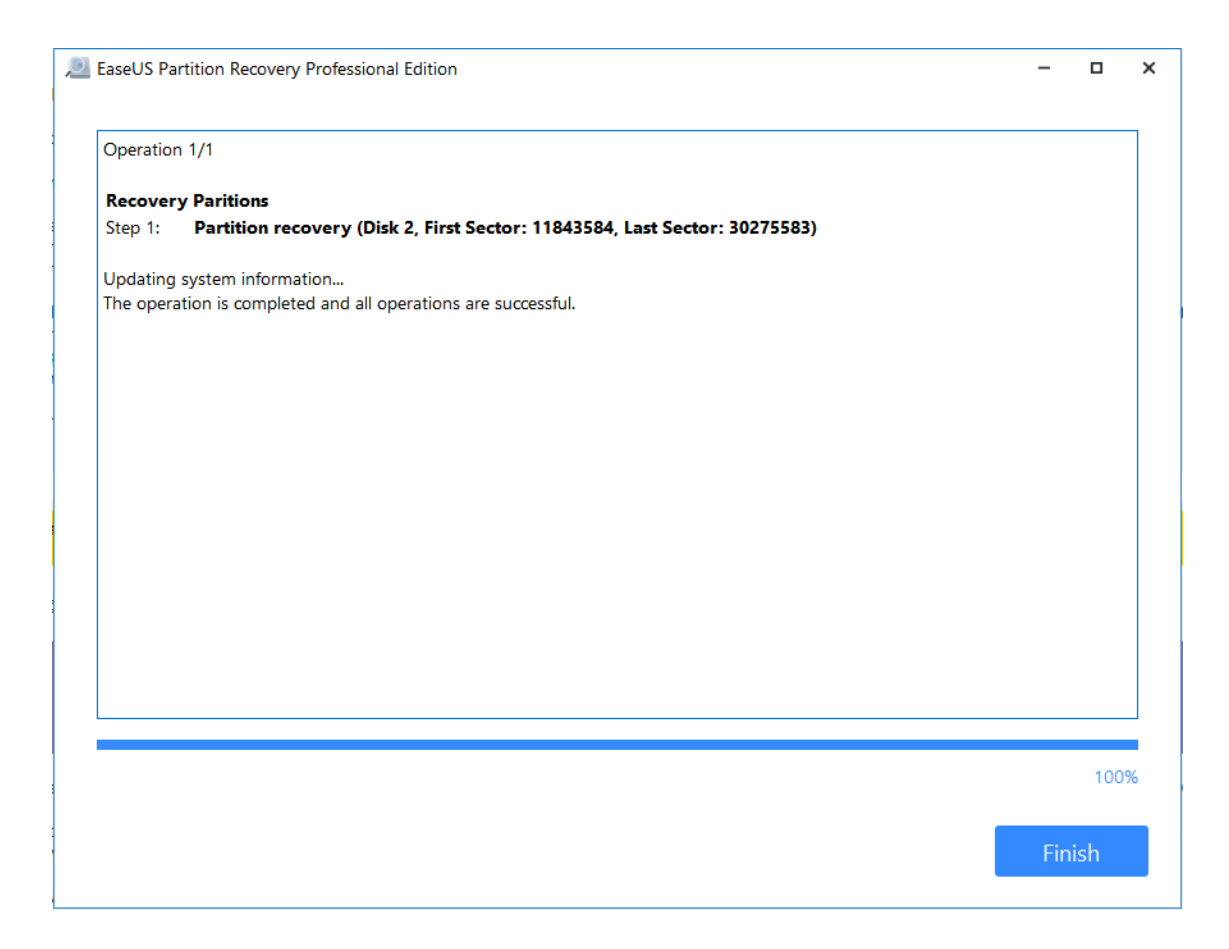

The Recovered partition can be seen on your hard disk after the successful recovery.

### **Feedback and Support**

We invite your comments on how well EaseUS Partition Recovery performed, and we are also enthusiastic in replying all your questions about using it. Please feel free to contact us at [techsupport@easeus.com](mailto:techsupport@easeus.com)

We also provide an online chat service and the Live Chat option can be located on EaseUS official website [www.easeus.com](http://www.easeus.com/).